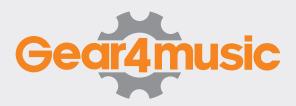

## DD90 FIRMWARE UPDATE

## INSTRUCTIONS

- **1.** Download the firmware update from our website https://www.gear4music.com/driver-downloads
- 2. You will download a file called DPUPDATE.BIN, copy it to the root directory of a compatible memory stick and insert into the DD90.
- **3.** Press the 'SETUP' button and scroll down to 'UPDATE'. Press the OK button. Wait for 10 seconds, the system will then begin updating.
- **4.** The DD90 will show a progress bar and automatically update the firmware. Do not turn the unit off during this process.
- **5.** After the DD90 restarts the firmware will be updated, you can press 'setup' and scroll down to version to confirm.

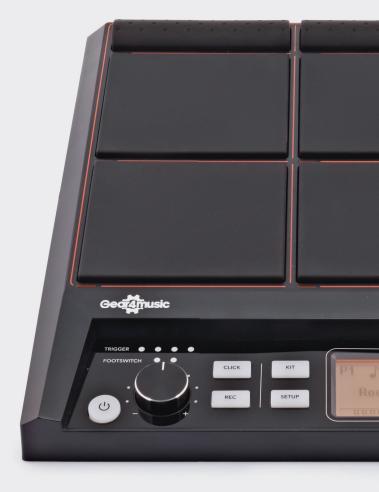